Instrukcja użytkownika JA-60GSM

# **1. Funkcje użytkownika JA- 60 GSM dialer**

JA-60GSM oferuje wiele użytecznych funkcji umożliwiających wszechstronne wykorzystanie w systemie alarmowym oraz przy sterowaniu dodatkowymi urządzeniami. Instalator po skończonej instalacji systemu powinien zademonstrować możliwości JA-60GSM oraz dokładnie wytłumaczyć, w jaki sposób zmienia się kody zdalnego dostępu i inne ustawienia programowane przez użytkownika.

## **1.1. Rozmowy z zainstalowanego telefonu**

Po zainstalowaniu modułu GSM, wykorzystany w nim telefon może służyć również do rozmów telefonicznych. Po włączeniu telefonu usłyszysz wolny sygnał. Wybierz numer telefonu pod który chcesz zadzwonić tak jak na stacjonarnym telefonie. Możesz również wybrać z innego telefonu numer telefonu wykorzystanego do modułu GSM i zadzwonić na niego.

Jeżeli po wybraniu numeru usłyszysz sygnał "zajęty", linia telefoniczna jest zajęta lub moduł GSM analizuje poprzedni komunikat (np. dane wysyłane do stacji monitorowania).

Możliwe jest także wykorzystywanie klawiatury telefonicznej dołączonego do GSM telefonu, do sterowania systemem alarmowym. Poprzez naciśnięcie przycisku #, możesz przełączyć klawiaturę z trybu telefonicznego w tryb kontroli systemu alarmowego.

#### **1.2. Komunikaty SMS wysyłane poprzez terminal SMS dołączony do JA-60GSM**

Telefon SMS-8010 lub terminal Piccolo połączony z dialerem umożliwia wysyłanie i otrzymywanie komunikatów SMS poprzez kartę zainstalowaną w JA-60GSM. Możliwości SMS:

- Edycja tekstów SMS
- Wyświetlanie i pamięć przychodzących SMS'ów
- Wyświetlanie numeru połączenia przychodzącego
- Książka telefoniczna

## **1.3. Zdalna kontrola systemu przez telefon**

System wyposażony w moduł komunikacji GSM może być zdalnie sterowany. Istnieją dwie możliwości kierowania systemem poprzez telefon komórkowy – przy pomocy wiadomości SMS lub przez klawiaturę telefoniczną, która zadziała tak jak klawiatura przy systemie alarmowym. Druga z metod może być również stosowana przy użyciu telefonu stacjonarnego.

Powyższy opis ma zastosowanie do ustawień fabrycznych modułu. Ustawienia związane z zdalnym sterowaniem mogą być zmienione przez instalatora. Instalator zobowiązany jest do wyjaśnienia wszystkich ustawień i zaprogramowania dialera zgodnie z oczekiwaniami użytkownika.

## **1.4. Sterowanie przez SMS – zasady ogólne**

- Polecenia SMS mogą być wysyłane przy pomocy telefonu komórkowego lub ze strony internetowej: (www.GSMlink.cz).
- Litery stosowane w SMS'ach nie mogą wykraczać poza znaki używane w języku angielskim.
- **Wszystkie instrukcje SMS muszą być oddzielone spacją.**
- Po zastosowaniu znaku % poprzednie teksty (wiadomości) zostaną pominięte. Zastosowanie w tekście wiadomości SMS znaku %% zakończy proces – wszystkie teksty napisane po tym symbolu zostaną zignorowane. Zalecane jest stosowanie tego symbolu (%%), w przypadku gdy operator sieci ma zwyczaj dołączania np. reklam.
- **Uwaga jeżeli przychodząca komenda SMS będzie nie właściwa lub dołączone będą do niej jakieś dodatkowe teksty, to nie zostanie ona wykonana, jeżeli nie zostaną użyte znaki % lub %%.**

#### *Przykład:*

*"Czesc, ten tekst zostanie zignorowany ME % MO %% Dziekuje" –* tylko komenda MO będzie wykonana

*"Czesc, MO" – komenda będzie ignorowana, ponieważ zawiera dodatkowy tekst.*

 Fabryczne ustawienia tekstu komend mogą być zmienione przez instalatora lub użytkownika (patrz sekcja 3). Przykładowo polecenie **AUXON** może być zmienione na **wlacz ogrzewanie**.

## **1.5. Uzbrajanie systemu komendą SMS (AM xxxx)**

Komenda **AM** z aktualnym kodem dostępu może być stosowana do uzbrajania systemu alarmowego. Jeżeli system został wcześniej uzbrojony, powyższa komenda nie zmieni stanu alarmu.

## Należy wysłać SMS z tekstem: **AM\*xxxx**

**xxxx** jest to aktualny kod dostępu (użytkownika lub Master)

∗ spacja

*Przykład: Wysłanie SMS'a z tekstem AM 1234 spowoduje uzbrojenie systemu alarmowego w ten sam sposób w jaki zostałby uzbrojony system przy pomocy klawiatury przez wciśniecie kodu 1234.* 

#### *Uwagi:*

- System potwierdzi otrzymaną komendę AM poprzez przesłanie odpowiedzi w postaci SMS'a.
- Jeżeli nie możliwe jest uzbrojenie systemu przykładowo system jest w trybie programowania, wówczas zostaniesz powiadomiony o tym poprzez wiadomość SMS.
- Jeżeli system alarmowy jest podzielony na strefy, wówczas komunikat AM uzbroi tę strefę, do której przypisany jest dany kod.
- Jeżeli uzbrojenie systemu możliwe jest bez wprowadzenia kodu, wówczas wiadomość AM można również wysłać bez kodu. Komenda AM działa jak szybkie uzbrojenie.

## **1.6. Rozbrojenie systemu komendą SMS (DM xxxx)**

Komenda **DM** z aktualnym kodem dostępu może być stosowana do rozbrajania systemu alarmowego. Jeżeli system został wcześniej rozbrojony, powyższa komenda nie zmieni stanu alarmu.

- **xxxx** jest to aktualny kod dostępu (użytkownika lub Master)
- ∗ spacja

## *Przykład: Wysłanie SMS'a z tekstem DM 1234 spowoduje rozbrojenie systemu alarmowego w ten sam sposób w jaki zostałby rozbrojony system przy pomocy klawiatury przez wciśniecie kodu 1234.*

## *Uwagi:*

- System potwierdzi otrzymaną komendę poprzez przesłanie odpowiedzi w postaci SMS'a.
- Jeżeli nie możliwe jest rozbrojenie systemu przykładowo system jest w trybie programowania, wówczas zostaniesz powiadomiony o tym poprzez wiadomość SMS.
- Jeżeli system alarmowy jest podzielony na strefy, wówczas komunikat DM\*kod rozbroi tę strefę, do której przypisany jest dany kod.
- Jeżeli system alarmowy jest podzielony na strefy komenda (AM lub DM) wysłana przed kodem użytkownika, będzie miała taki sam efekt jak rozbrojenie/uzbrojenie systemu z klawiatury – nie ważne czy użyjemy komendy AM czy DM, jeżeli system był załączony to się wyłączy, a jeżeli był wyłączony to się załączy.

## **1.7. Aktualny stan pracy centrali (MO)**

Komenda **MO** może być stosowana w celu uzyskania wiadomości na temat aktualnego stanu pracy systemu. Dealer odpowie przesyłając SMS informujący o aktualnym stanie systemu, poziomie sygnału GSM, statusie GPRS oraz łączności z bazą monitorowania. SMS wysłany do dialera: **MO**

*Przykład: Jeżeli system jest uzbrojony, to odpowiedzią po komendzie MO będzie SMS: Raport systemu alarmowego: Stan centrali: Uzbrojona,GSM:7,GPRS Tak,MS1 Nie,MS2 Tak* 

*Uwaga: jeżeli chcesz chronić tą komendę hasłem, możesz ją zmienić patrz sekcja 3.*

#### **1.8. Ostatnie zdarzenie w systemie SMS (ME)**

Komenda **ME** może być stosowana w celu uzyskania raportu o ostatnim zdarzeniu zapisanym w pamięci systemu alarmowego. Dialer odpowie przesyłając wiadomość SMS. SMS wysłany do dialera: **ME**

*Przykład: Jeżeli system został rozbrojony po wcześniejszym alarmie, odpowiedzią na komendę ME będzie SMS: Raport systemu alarmowego: Ostatnie zdarzenie: Alarm odwołany przez użytkownika, Centrala systemu, Czas: 02.04. 19:48*

*Uwaga: jeżeli chcesz chronić tą komendę hasłem, możesz ją zmienić – patrz sekcja 3.* 

#### **1.9. Zdalne sterowanie dodatkowymi urządzeniami przez SMS (AUXON, AUXOFF, PGON, PGOFF)**

Poniższe komendy mogą być stosowane do sterowania wyjściem **AUX oraz PG** (przykładowo ogrzewanie w domu). Dialer potwierdzi otrzymanie komendy poprzez wysłanie odpowiedzi SMS'em.

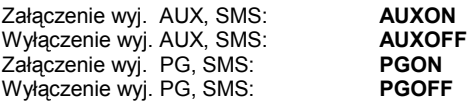

*Przykład: aby załączyć np. ogrzewanie wyślij SMS: AUXON Uwaga: jeżeli chcesz chronić tą komendę hasłem, możesz ją zmienić – patrz sekcja 3.* 

#### **1.10. Zdalne sterowanie systemem z klawiatury telefonu**

Jeżeli chcesz sterować systemem alarmowym z telefonu (komórkowego lub stacjonarnego) wykonaj następujące czynności:

- Wybierz na klawiaturze telefonu nr systemu alarmowego. Podpięty do alarmu telefon zadzwoni.
- Jeżeli nikt nie odbierze telefonu, system odpowie do 25 sekund, w zależności od ustawień odbierania (usłyszysz krótki sygnał).
- Wpisz kod dostępu; fabrycznie są to cztery jedynki (1111). Aby zmienić ten kod patrz 4.1.
- System potwierdzi sygnałem: 1 sygnał = uzbrojony, 2 sygnały = rozbrojony, 3 sygnały = tryb P, syrena = alarm.
- Od tego momentu klawiatura telefonu zacznie działać jak klawiatura systemowa. Przycisk **\*** odpowiada przyciskowi **F** na klawiaturze systemowej, a # klawiszowi **N**.
- Aby zakończyć połączenie odłóż słuchawkę. Połączenie zostanie również zerwane jeżeli w ciągu 60 sekund nie wydasz żadnego polecenia do systemu.

#### *Uwagi:*

- *Zdalny dostęp z telefonu stacjonarnego jest jedynie możliwy w systemie tonowym (DTMF).*
- **Niemożliwe jest zdalne sterowanie systemem alarmowym bez aktualnego kodu dostępu.**

## **1.11. Zdalne sterowanie wyjściami PG przez klawiaturę telefonu**

Jeżeli chcesz sterować urządzeniami domowymi poprzez wyjścia **PGX** i **PGY** z telefonu (komórkowego lub stacjonarnego) wykonaj następujące czynności:

- a) Wybierz na klawiaturze telefonu nr systemu alarmowego. Podpięty do alarmu telefon zadzwoni.
- b) Jeżeli nikt nie odbierze telefonu, system odpowie do 25 sekund w zależności od ustawień odbierania (usłyszysz krótki sygnał).
- c) Wpisz kod dostępu; fabrycznie są to cztery jedynki (1111). Aby zmienić ten kod patrz punkt 4.1.
- d) System potwierdzi ważność kodu dwoma długimi sygnałami.
- e) Od tego momentu możesz sterować wyjściami PgX i PgY poprzez wciśnięcie:

**\*80** wyłączy **PgX** lub **PgY**, lub obydwa

## **\*81** załączy **PgX** lub **PgY**, lub obydwa

f) Aby zakończyć połączenie odłóż słuchawkę. Połączenie zostanie również zerwane jeżeli w ciągu 60 sekund nie wydasz żadnego polecenia do systemu.

#### *Uwagi:*

- *Zdalny dostęp z telefonu stacjonarnego jest jedynie możliwy w systemie tonowym (DTMF).*
- *Jeżeli na centrali została zaprogramowana funkcja 300 (szybkie załączanie z kodem), do sterowania wyjściami PG należy użyć: (*∗*8[kod]0 lub* ∗*8[kod]1).*
- *Ta funkcja działa identycznie jak manualne załączanie wyjść na klawiaturze przy pomocy F80, F81.*

# **2. Raporty głosowe i SMS**

Ustawienia fabryczne przystawki GSM pozwalają na przesyłanie raportów w postaci wiadomości SMS oraz wiadomości głosowych, pod zaprogramowane numery telefonów, jeżeli system alarmowy ma do przekazania ważne komunikaty (alarm, uzbrojenie, itp.).

Jeżeli chcesz zmienić rodzaje wysyłanych raportów patrz sekcja 3.

Poniższe ustawienia mogą być realizowane jedynie przez administratora systemu znającego kod master (fabryczny 1234). Wszystkie ustawienia mogą być programowane z klawiatury systemu alarmowego. Przerwanie wprowadzanej sekwencji może zostać zrobione przez wciśnięcie na klawiaturze N. Właściwie wprowadzone ustawienie zostaje automatycznie zapamiętane. Aby móc zmienić wybrane ustawienia najpierw należy wejść w tryb uczenia, wprowadzając z klawiatury:

**F 0 master kod** . (tryb uczenia jest sygnalizowany zapaleniem się litery **U** na wyświetlaczu klawiatury).

*Przykład: Jeżeli kod master to 1234 wprowadź:* **F01234**

Przyciskając **"N"** wychodzimy z tego trybu**.** 

#### **2.1. Programowanie numerów telefonów**

Komunikator GSM ma możliwość zapamiętania 8 nr telefonicznych, na które przesyłane będą raporty SMS lub/i wiadomości głosowe. Każda pozycja, na której może być przypisany nr telefonu ma zaprogramowane określone rodzaje raportów jakie będą przesyłane na dany nr telefonu – tabela 2.2. Poprzez wpisanie nr telefonicznego na daną pozycję pamięci komunikatora wybierasz rodzaj informacji jakie będziesz odbierał na tym nr telefonu:

gdzie:

**7t xxx...x F0** 

**t** pamięć telefonu 1 do 7 (8 nr przeznaczony jest dla instalatora)<br>**xxx...x** nr telefonu (max. 20 cyfr), wpisz F9 przed numerem, jeżeli mu

 **xxx...x** nr telefonu (max. 20 cyfr), wpisz **F9** przed numerem, jeżeli musisz użyć znaku **+** dla ustawienia formatu międzynarodowego. Aby wysłać wiadomość głosową lub SMS na telefon/terminal SMS podłączony bezpośrednio do dialera wpisz nr **001**.

**Kasowanie** numerów telefonicznych z pamięci dialera:

**7tF0**

gdzie:

**t** pamięć telefonu 1 do 7

## **Test wysyłania raportów:**

Jeżeli chcesz otrzymywać raporty o wszelkich odczytanych przez system zdarzeniach poprzez wiadomości SMS oraz powiadomienie telefoniczne, a twój nr telefonu to **xyzxyz,** wpisz następującą sekwencję: **75xyzxyzF0** (kiedy centrala systemu jest w trybie użytkownika **U**). Następnie wyjdź z tego trybu wciskając **N**. Teraz możesz uzbroić system, a otrzymasz SMS z raportem mówiącym o uzbrojeniu. Aby wyłączyć funkcję testu w trybie użytkownika wprowadź: **75F0. Wejście do trybu użytkownika** wprowadź F0 master kod (fabryczny 1234) kiedy centrala jest rozbrojona.

## *Uwagi*:

- Wiadomości SMS mogą być wysłane tylko do sieci komórkowych lub na telefony umożliwiające odbiór SMS
- Wiadomość głosowa może być wysłana na dowolny telefon ( stacjonarny i komórkowy).
- Dialer GSM może informować SMS'em lub dźwiękowo o każdym zaistniałym w systemie zdarzeniu. Ustawienia związane z wysyłaniem określonego zdarzenia pod dany numer można zmienić – patrz sekcja 3.

#### **2.2. Tabela numerów telefonicznych**

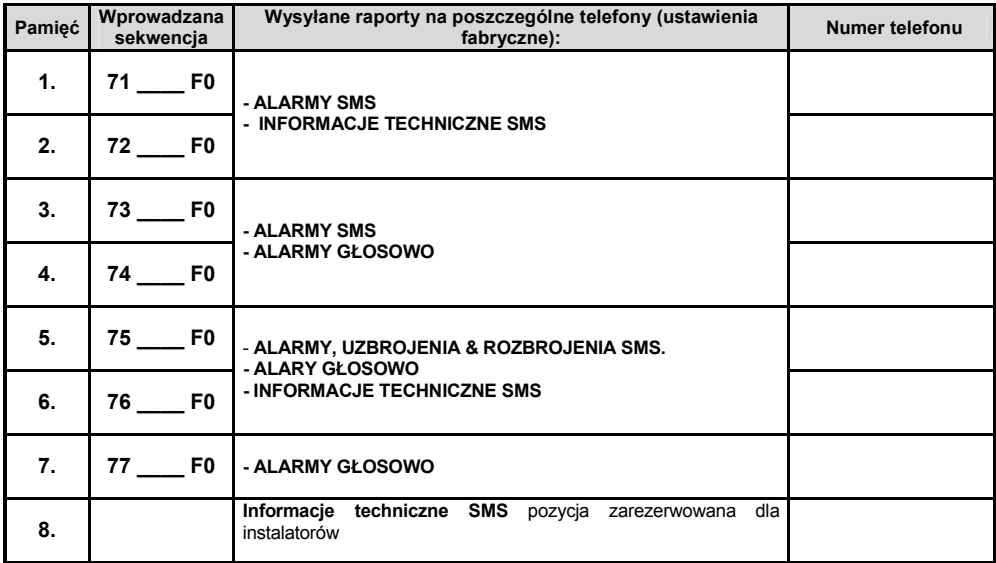

# **3. Ustawienia związane z wysyłanymi raportami**

- Dialer może raportować wszystkie zdarzenia systemowe przez SMS (patrz tabela 3.2.1.).
- Wszystkie fabryczne teksty SMS oraz rodzaje raportowanych zdarzeń na poszczególne numery telefonu mogą być zmienione.
- Na każdy z zaprogramowanych numerów mogą być wysyłane wszystkie zdarzenia.
- Każde z zaistniałych zdarzeń może powodować wysyłanie wiadomości głosowej.
- Można również zmieniać treści SMS'ów służących do zdalnego sterowania.

Centrala musi znajdować się w trybie użytkownika **U** (**F0 master kod**, gdy system jest rozbrojony, wyjście z tego trybu przez wciśnięcie **N**), aby zmienić poszczególne ustawienia użyj sekwencji:

#### **3.1. Przypisanie raportów SMS poszczególnych zdarzeń do numerów telefonicznych**

Tabela 3.2.1 zawiera kompletną listę raportowanych zdarzeń alarmowych. W tabeli wskazane jest również, na które nr telefonów przesłane zostaną dane raporty w postaci wiadomości SMS. Możesz stworzyć swoje własne ustawienia poprzez wpisanie sekwencji:

#### **81 uu t y**

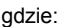

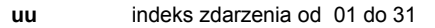

- **t** pamięć numeru telefonu od1 do 7
- **y 0** = zdarzenie nie wysyłane, **1** = zdarzenie wysyłane

*Przykład:* jeżeli wybierzesz sekwencję 810171 i wzbudzony zostanie alarm włamaniowy (indeks zdarzenia 01) przez czujnik nr 1, na numer telefonu, który został zaprogramowany na pozycji 7, wysłana zostanie wiadomość: 'Raport systemu alarmowego: Bezprzewodowy czujnik nr 1 wzbudzilł alarm włamaniowy, Czas: 10.04, 11:16'

*Uwaga: SMS składa się z czterech części składowych (nazwa instalacji, nazwa urządzenia, nazwa zdarzenia, data i czas) – tekst ten może być dowolnie zmieniany przez użytkownika, patrz sekcja 3.3 .*

## **3.2. Przypisanie ostrzeżeń głosowych do numerów telefonicznych.**

Tabela 3.2.1 pokazuje kompletną listę możliwych zdarzeń systemowych. Możliwe jest indywidualne ustawienie, które ze zdarzeń będą raportowane poprzez wiadomości dźwiękowe. Możesz stworzyć swoje własne ustawienia poprzez wpisanie sekwencji:

## **82 uu t y**

gdzie:

**uu** indeks zdarzenia od 01 do 31

**t** pamięć numeru telefonu od 1 do 7

**y 0** = zdarzenie nie wysyłane, **1** = zdarzenie wysyłane

#### **3.2.1. Tabela – raportowane zdarzenia SMS i dźwiękowe – ustawienia fabryczne**

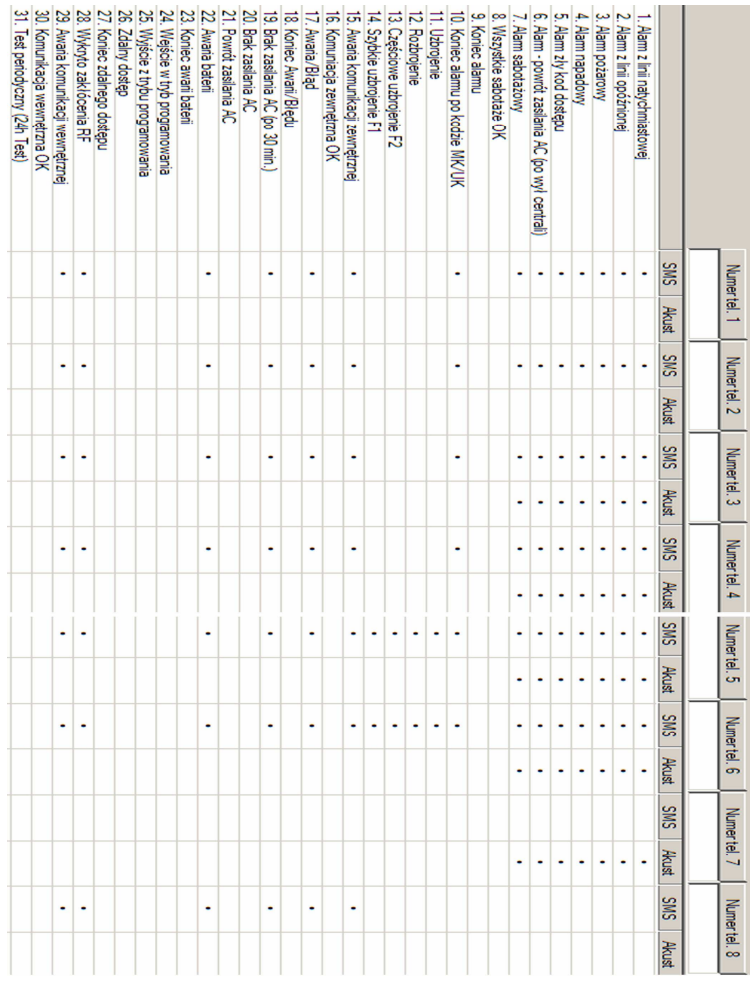

Po wprowadzeniu zmian w wysyłanych raportach zaleca się ich zaznaczenie w powyższej tabeli.

www.jablotronalarms.pl 7

## **3.3. Zmiana tekstów SMS**

W komunikatorze GSM zaprogramowane są wiadomości SMS opisujące dane zdarzenia (zdanie wprowadzające, opis zdarzenia, źródło zdarzenia) oraz teksty, które rozpoznawane są jako polecenia służące do zdalnego sterowania systemem. Wszystkie te teksty mogą zostać zmienione poprzez wysłanie odpowiedniej wiadomości SMS do komunikatora GSM:

## **yyyyy**∗**TXT**∗**z,text, z,text**

gdzie:

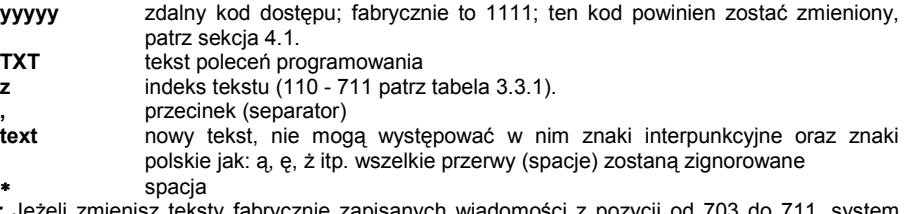

*Uwaga:* Jeżeli zmienisz teksty fabrycznie zapisanych wiadomości z pozycji od 703 do 711, system potraktuje zmienione wiadomości jako aktualne polecenia służące do sterowania systemem.

*Jeżeli zmienisz polecenie 'MO' (wiadomość 705) na polecenie: 'Prosze podaj aktualny status centrali', wysyłając takie polecenie, system zareaguje w ten sam sposób jak wysłanie przed zmianą wiadomości: 'MO'.* W ten sposób polecenia służące do zdalnego sterowania systemem mogą być personalizowane i jednocześnie chronione przez kod dostępu (pożądane hasło może być częścią polecenia).

*Przykład: jeżeli kod zdalnego dostępu to 1111, wysłanie wiadomość SMS:* 

#### *1111*∗*TXT*∗*201, pilot wujka Piotrka, 202, pilot cioci Klary*

*spowoduję zmianę treści SMS'a wysłanego w przypadku uzbrojenie lub rozbrojenia sterownikiem 1 i 2.*

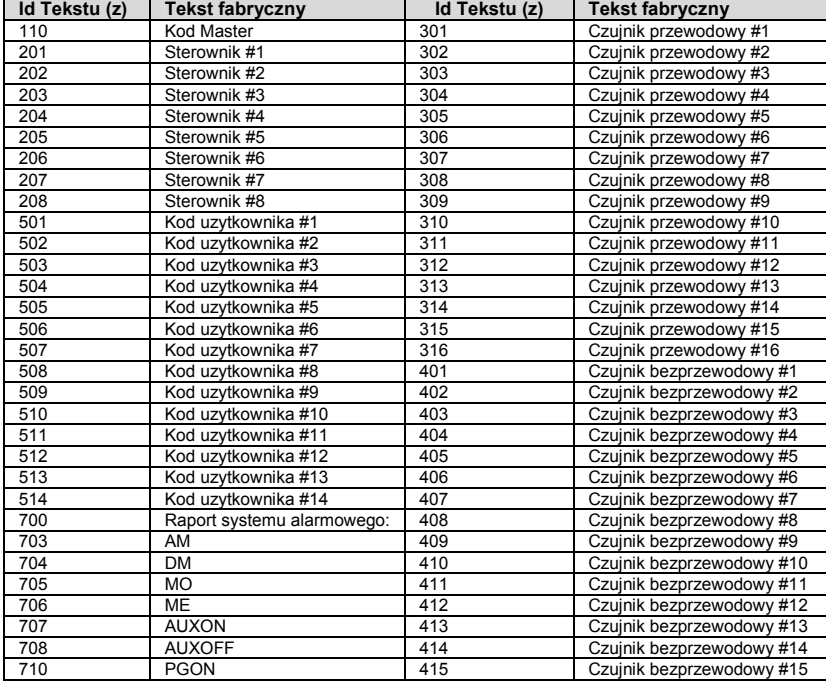

#### **3.3.1. Tabela tekstów SMS**

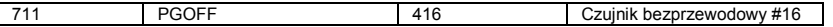

# **4. Ogólne ustawienia**

Wejdź w tryb użytkownika **U** (**F0 kod master**, gdy centrala jest rozbrojona, wyjście z tego trybu przez **N**) następnie użyj sekwencji:

## **4.1. Zmiana kodu zdalnego dostępu**

## **9 4 xxxxxxxx F1**

gdzie:

**xxxxxxxx** nowy kod, od 1 do 8 cyfr

Jeżeli wybierzesz **94F1** - kod będzie usunięty i zdalne sterowanie systemem zostanie wyłączone.

**Ustawienie fabryczne:**1111

## **4.2. Jednokrotny dostęp zdalny w trybie użytkownika "U"**

W momencie gdy centrala jest w trybie uczenia **U**, możesz umożliwić jednorazowy dostęp poprzez wpisanie **970**, po wpisaniu tego kodu, dialer odpowie na każde przychodzące połączenie po jednym sygnale. **Bez pytania o kod dostępu**, klawiatura telefonu, z której wykonywane zostanie połączenie spełniać bedzie funkcie klawiatury systemowei (\*=F, #=N).

Po rozłączeniu **natychmiastowo opcja ta zostanie wyłączona.** 

## **4.3. Sprawdzenie poziomu sygnału GSM**

Aby zmierzyć siłę zasięgu sieci GSM, wciśnij na klawiaturze systemowej kod **971** będąc w trybie uczenia **U**. Po wciśnięciu tego kodu, klawiatura pokaże numer od **0** do **9** i co sekundę wydawać będzie sygnał pokazując jednocześnie nowe pomiary. Dla prawidłowego funkcjonowania modułu GSM zasięg powinien wynosić **3** lub **wyżej**. Aby przywrócić system do trybu uczenia U wciśnij **N**.

#### **4.4. Funkcje dołączonego do zestawu telefonu**

Dialer posiada wejście do podłączenia telefonu stacjonarnego. Funkcje dołączonego do modułu komunikacji GSM telefonu mogą być modyfikowane w trybie użytkownika **U** poprzez wpisanie sekwencji:

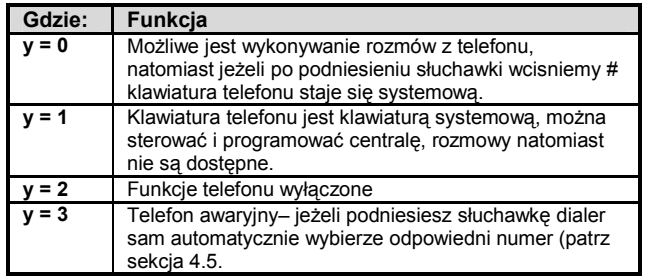

**98 y** 

#### **Uwagi:**

- *Dla y=0, po podniesieniu słuchawki, telefon można przełączyć w tryb y=1 (klawiatura systemowa) przez wciśnięcie znaku #. Aby wyjść z tego trybu odkładamy słuchawkę.*
- *Dla y=3, poprzez wciśnięcie* **\*** *po dwóch sekundach od momentu podniesienia słuchawki usłyszysz sygnał tonowy i wówczas możesz wybrać dowolny numer. Jeżeli wciśniesz* # *telefon przełączysz jako klawiaturę systemową.*

#### **4.5. Ustawienia numeru awaryjnego**

Jeżeli telefon został ustawiony jako awaryjny (patrz sekcja 4.4), wpisany tutaj numer zostanie automatycznie wybrany po podniesieniu słuchawki. Ten numer można zaprogramować poprzez sekwencje:

gdzie:

**xxx…x** numer telefonu (max. 20 cyfr), wpisz **F9** przed numerem telefonu (jeżeli wymagany jest prefix)

## **4.6. Zdalne programowanie systemu przez SMS**

Komunikat **PRG** może być stosowany do programowania i wprowadzania sekwencji do systemu alarmowego. Daje to ten sam efekt, co korzystanie z klawiatury systemowej. Należy wpisać nastepujące polecenie:

## **yyyyy**∗**PRG**∗**seq,seq,seq,**

gdzie:

**yyyyy** zdalny kod dostępu; ustawienie fabryczne to 1111; powinien zostać zmieniony. **PRG** komenda.

**seq** to sekwencje programowania lub wprowadzania, składające się ze znaków od 0 do 9, F, N. W jednej wiadomości SMS może wystąpić więcej niż jedna sekwencia. Poszczególne sekwencie powinny być przedzielone znakiem interpunkcyjnym (przecinkiem lub kropką). Liczba sekwencji w jednym SMS'e jest jedynie ograniczona przez liczbę znaków jaką może przesłać sieć GSM. spacia.

*Przykład: jeżeli centrala jest rozbrojona i master kod to 1234, możesz ustawić kod dla drugiego użytkownika alarmu wysyłając SMS: 1111*∗*PRG*∗*F61234 02 6789* 

*Po otrzymaniu takiej wiadomości na centrali zostanie zaprogramowany kod 6789 umożliwiający uzbrajanie i rozbrajanie systemu przez drugiego użytkownika.* 

## **5. Zdalny dostęp przez serwer internetowy**

## **5.1. Możliwe ustawienia:**

**GSMLink server** umożliwia użytkownikowi sterowanie i programowanie systemu alarmowego wraz z dodatkowymi urządzeniami połączonymi z systemem. Komunikacja może odbywać się poprzez SMS lub GPRS. Dzięki stronie www.gsmlink.cz możemy:

- Zmieniać pewne ustawienia centrali.
- Zmieniać pewne ustawienia dialera.
- Sterować systemem i dodatkowymi urządzeniami
- Określać rodzaje zdarzeń wysyłanych pod zaprogramowane numery telefonów.

Poprzez serwer można również odczytać kolejne zdarzenia, jakie miały miejsce w systemie (podobnie jak w programie COMLINK). Aby zredukować koszty połączenia zdalnego zaleca się stosowanie połączenia **GPRS z serwerem**.

#### **5.2. Rejestracja systemu na serwerze WWW**

Rejestracji można dokonać na dwa sposoby:

- **Poprzez stronę internetową** www.gsmlink.cz aby dokonać rejestracji wpisz kod rejestracji podany na certyfikacie (kod ma postać **xxxx-xxxxx-xxxx** i jest indywidualny dla każdego użytkownika).
- **Poprzez telefon komórkowy** w trybie uczenia **U** wpisz na klawiaturze systemowej wprowadź sekwencję **972 xxxx F0**, gdzie xxxxx jest numerem twojego telefonu. Po chwili przesłana zostanie na twój telefon wiadomość SMS z kluczem i dialer dokona rejestracji na serwerze.

## **6. Funkcja modemu GPRS**

Dodatkowo dialer GSM może zostać użyty jako modem Internetowy łączący się z siecią poprzez **GPRS**. Jest to możliwe, jeżeli karta SIM zastosowana w komunikatorze pracuje w technologii **GPRS** oraz, gdy komputer **PC** jest połączony z dialerem specjalnym **kablem RS** dołączonym do zestawu. Aby umożliwić łączność za pośrednictwem JA-60GSM należy na komputerze PC zainstalować program znajdujący się na dołączonej płycie CD. Przeglądanie stron WWW jest możliwe tylko wówczas, jeżeli GSM nie wykonuje żadnych innych zadań (dzwonienie, wysyłanie komunikatów do BM, etc.).

#### *Uwagi:*

- *Możliwe jest stosowanie telefonu, wówczas połączenie internetowe zostanie na moment zawieszone*
- *Otrzymane wiadomości SMS zostaną zachowane w pamięci i odczytane w momencie rozłączenia modemu*
- *Modem zostanie rozłączony w momencie wystąpienia alarmu lub uzbrojenia systemu alarmowego*

## **7. Dodatkowe informacje**

#### **7.1. Priorytet wysyłanych wiadomości:**

Jeżeli w dialerze aktywna jest opcja przesyłania raportów zdarzeń, wówczas dialer:

- Wysyła informacje do BM 1
- Wysyła raporty SMS (1,2… do 8 telefon)
- Wysyła ostrzeżenia dźwiękowe (1,2… do 8 telefon) każdy numer wybierany jest tylko raz

Jeżeli dojdzie do jakiegokolwiek zdarzenia, o którym informacja powinna być przesłana do BM w momencie gdy system jest zdalnie sterowany poprzez telefon, raport do BM zostanie wyslany zaraz po zakończeniu (rozłączeniu się).

Jeżeli użytkownik wyłączy alarm, wszystkie nie wysłane raporty, z wyjątkiem przesyłanych do BM zostaną anulowane.

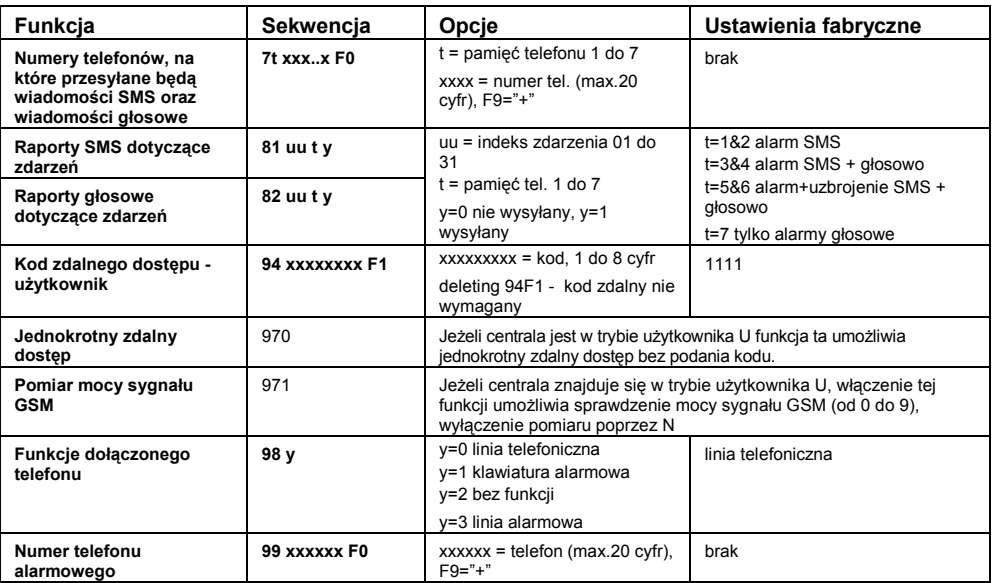